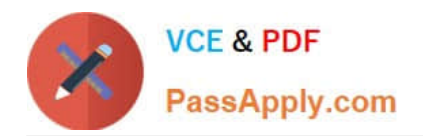

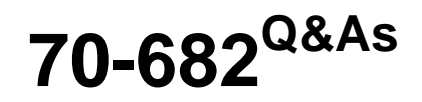

Pro. Upgrading to Windows 7 MCITP Enterprise Desktop Support **Technician** 

## **Pass Microsoft 70-682 Exam with 100% Guarantee**

Free Download Real Questions & Answers **PDF** and **VCE** file from:

**https://www.passapply.com/70-682.html**

## 100% Passing Guarantee 100% Money Back Assurance

Following Questions and Answers are all new published by Microsoft Official Exam Center

**Colonization** Download After Purchase

- **@ 100% Money Back Guarantee**
- **63 365 Days Free Update**
- 800,000+ Satisfied Customers

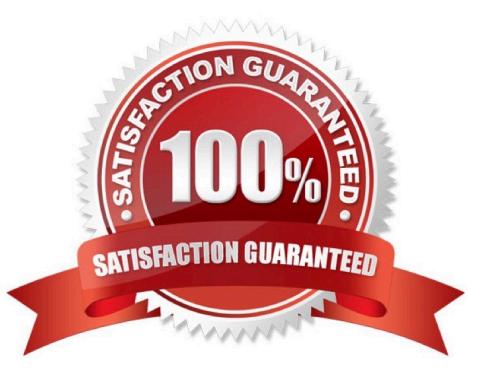

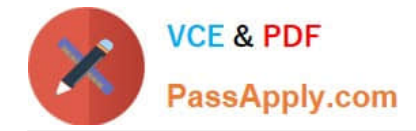

#### **QUESTION 1**

You work as the network administrator at ABC. The network consists of a single Active Directory domain named ABC.com. All servers on the network run Windows Server 2008 and all client computers run Windows 7 Professional.

All servers have static IP addresses. All client computers are desktop computers configured as DHCP clients.

ABC hires a new desktop technician named Mia Hamm. ABC company security policy states that desktop technicians should not have user accounts in the Domain Admins group.

Mia needs to be able to administer the desktop computers. She must also be able to view the DHCP server configuration and DHCP leases. You add Mia\\'s user account to the local Administrators group on the desktop computers.

Mia can successfully administer the desktop computers. However, she reports that she is unable to view the DHCP server. You verify that the DHCP Management snap-in is available on her computer. What should you do to enable Mia to

view the DHCP server configuration whilst minimizing her administrative privileges?

- A. Add Mia to the DHCP Administrators group.
- B. Add Mia to the local Administrators group on the DHCP server.
- C. Configure the DHCP Management snap-in to run as a member of the Domain Admins group.
- D. Add Mia to the DHCP Users group.

Correct Answer: D

#### **QUESTION 2**

You work as a desktop technician at ABC.com. The ABC.com network consists of a single Active Directory domain named ABC.com. All servers on the network run Windows Server 2008. All client computers run Windows 7 Enterprise.

You use a Windows 7 desktop computer named ABC-Tech01. You perform network administration from ABC-Tech01.

You use Remote Desktop to connect to a server named ABC-SRV01. You want to be able to see the C:

drive of ABC-Tech01 when you are connected to ABC-SRV01 using a Remote Desktop connection.

How can you see the C: drive of ABC-Tech01 when you open Windows Explorer on ABC- SRV01 in a Remote Desktop connection?

A. From ABC-SRV01, map a drive to ABC-Tech01.

B. From ABC-Tech01, map a drive to ABC-SRV01.

C. Configure the Network Connection on ABC-Tech01.

D. From the Remote Desktop Connection options, modify the Local Resources configuration settings.

Correct Answer: D

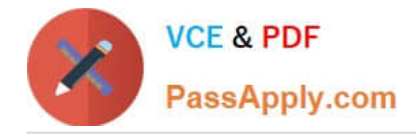

#### **QUESTION 3**

Your network has a main office and a branch office. The branch office has five client computers that run Windows 7. All client computers are configured to use BranchCache. At the branch office, a computer named Computer1 is experiencing performance issues. You need to temporarily prevent all computers from retrieving cached content from Computer1. What should you do on Computer1?

A. At the command prompt, run Netsh branchcache flush.

- B. At the command prompt, run Netsh branchcache dump.
- C. Modify the Configure BranchCache for network files Group Policy setting.
- D. Modify the Set percentage of disk space used for client computer cache Group Policy setting.

Correct Answer: A

#### **QUESTION 4**

Start of repeated scenarioYou are an enterprise desktop support technician for Fabrikam, Inc. Active Directory InformationThe company has a main office and a branch office. The main office hosts all of the companys servers. The main office connects to the branch office by using a WAN link. The network contains a single Active Directory domain that has 500 users. The domain contains three domain controllers and an enterprise root certification authority (CA). All servers run Windows Server 2008 R2. All Changed with the DEMO VERSION of CAD-KAS PDF-Editor (http://www.cadkas.com). user accounts are in an organizational unit (OU) named Employees. The computer accounts for all desktop computers are in an OU named Desktops. The computer accounts for all portable computers are in an OU named Laptops. A startup script is deployed to all computers by using Group Policy objects (GPOs). Client ConfigurationsAll client computers run Windows 7 Enterprise. All users have desktop computers. All computers are members of the domain. All desktop computers use wired connections to connect to the network. All portable computers use wireless connections to connect to the network. The wireless network is secured by using EAP-TLS. Company policy states that all client computers must be configured by using DHCP. The company has an internal Web site. The Web site is configured to use SSL encryption and to require client certificates. All company users can access the internal Web site. End of repeated scenario The help desk reports that all newly installed desktop computers cannot access the companys file server. The help desk sends you the screen capture shown in the exhibit. (Click the Exhibit button.) You need to resolve the network connectivity issue. The solution must adhere to the company policy. What should you instruct help desk to do?

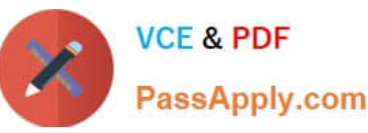

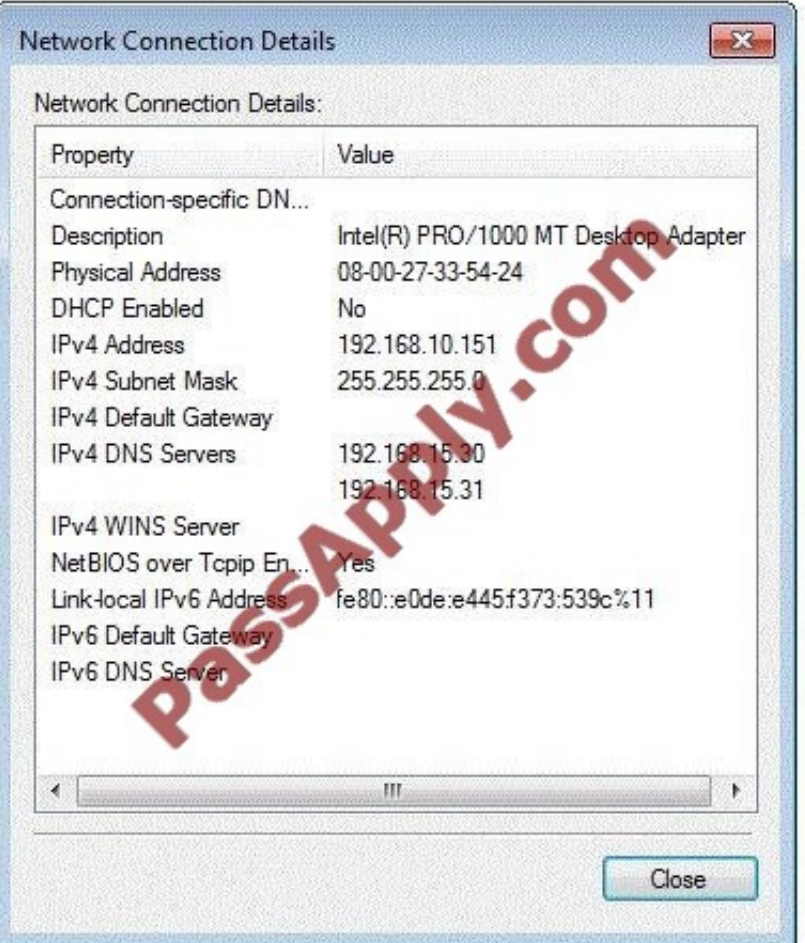

A. Modify the network configuration and define the IPv4 default gateway.

B. Modify Windows Firewall and enable File and Printer Sharing in the public profile.

C. Modify Windows Firewall and enable File and Printer Sharing in the domain profile.

D. Modify the network configuration to automatically obtain an IP address and a DNS server address.

Correct Answer: D

#### **QUESTION 5**

You have an answer file for a Windows 7 installation. You need to perform an unattended installation of Windows 7 by using the answer file. You must achieve this goal by using the minimum amount of administrative effort. What should you do?

A. Name the answer file autounattend.xml and save it to a USB disk. Start the computer from the Windows 7 DVD.

B. Name the answer file autounattend.ini and save it to a USB disk. Start the computer from the Windows 7 DVD.

C. Name the answer file unattend.xml and save it to a USB disk. Start the computer from the Windows Preinstallation Environment (Windows PE).

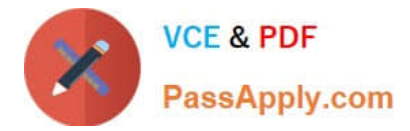

D. Name the answer file unattend.txt and save it to a USB disk. Start the computer from the Windows Preinstallation Environment (Windows PE).

Correct Answer: A

[Latest 70-682 Dumps](https://www.passapply.com/70-682.html) [70-682 VCE Dumps](https://www.passapply.com/70-682.html) [70-682 Braindumps](https://www.passapply.com/70-682.html)

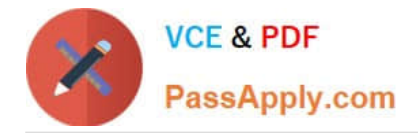

To Read the Whole Q&As, please purchase the Complete Version from Our website.

# **Try our product !**

100% Guaranteed Success 100% Money Back Guarantee 365 Days Free Update Instant Download After Purchase 24x7 Customer Support Average 99.9% Success Rate More than 800,000 Satisfied Customers Worldwide Multi-Platform capabilities - Windows, Mac, Android, iPhone, iPod, iPad, Kindle

We provide exam PDF and VCE of Cisco, Microsoft, IBM, CompTIA, Oracle and other IT Certifications. You can view Vendor list of All Certification Exams offered:

### https://www.passapply.com/allproducts

## **Need Help**

Please provide as much detail as possible so we can best assist you. To update a previously submitted ticket:

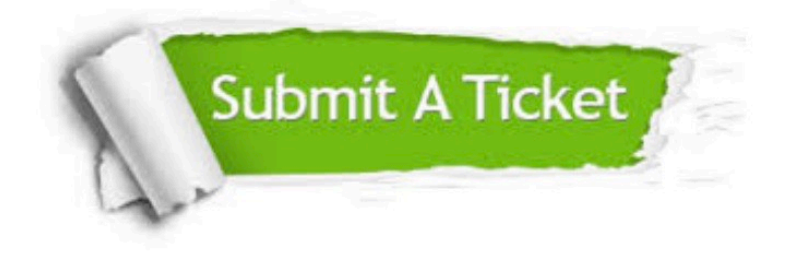

#### **One Year Free Update**

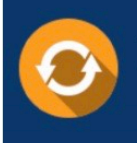

Free update is available within One fear after your purchase. After One Year, you will get 50% discounts for updating. And we are proud to .<br>poast a 24/7 efficient Customer Support system via Email

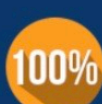

**Money Back Guarantee** To ensure that you are spending on

quality products, we provide 100% money back guarantee for 30 days from the date of purchase

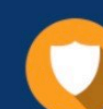

#### **Security & Privacy**

We respect customer privacy. We use McAfee's security service to provide you with utmost security for vour personal information & peace of mind.

Any charges made through this site will appear as Global Simulators Limited. All trademarks are the property of their respective owners. Copyright © passapply, All Rights Reserved.